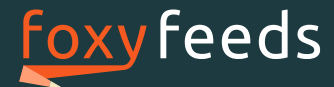

## CLICK-TRACKING INSTALLATION

For the client tracking (click tracking), you must integrate the following JavaScript to your shop's product detail pages with the tag <head>-. The product detail pages are the pages your customers see when they click on one of your products in an online marketing channel. Once you have done this, you are done with the first step and you are ready to see your clicks and click costs with Foxy Feeds.

```
<head>
    <!–- Your header Element -->
     <!–- Foxy Feeds Sales Tracking Implementation -->
     <script type="text/javascript" src="//content.cptrack.de/sales.js"></script>
```
</head>

## SALES-TRACKING INSTALLATION

In order for you to be able to analyse the sales, revenue and CPO with Foxy Feeds, you must report your sales to Foxy Feeds. There are two steps you have to take:

- Implementation of the JavaScript object (cpSale) for these sales.
- Implementation of the sales JavaScript.

The order is very important here! The implementation of the JavaScript object has to take place before the implementation of the sales JavaScript. Possible example:

```
<!–- cpSale Implementation -->
<script type="text/javascript">
        var cpSale = {
               trackingKey: "YOUR TRACKING KEY",
               orderId: "2012091123",
                orderTotal: 311.49,
               cookie: "last",
                shoppingCart: new Array()
        };
       cpSale.shoppingCart.push({id: n123", price: 1.99, amount: 1, margin: 0.10});
       cpSale.shoppingCart.push({id: n543", price: 99.85, amount: 3});
</script> 
<!–- Foxy Feeds Sales Tracking Implementation -->
<script type="text/javascript" src="//content.cptrack.de/sales.js"></script>
```
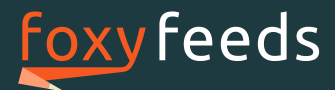

For a minimal configuration, you must simply provide your tracking key and your total net sale. However, for an optimal analysis we suggest that you provide the entire shopping cart. The article number (ID) in your shopping cart must correspond with the Foxy Feeds article number in the Data Field Attribution.

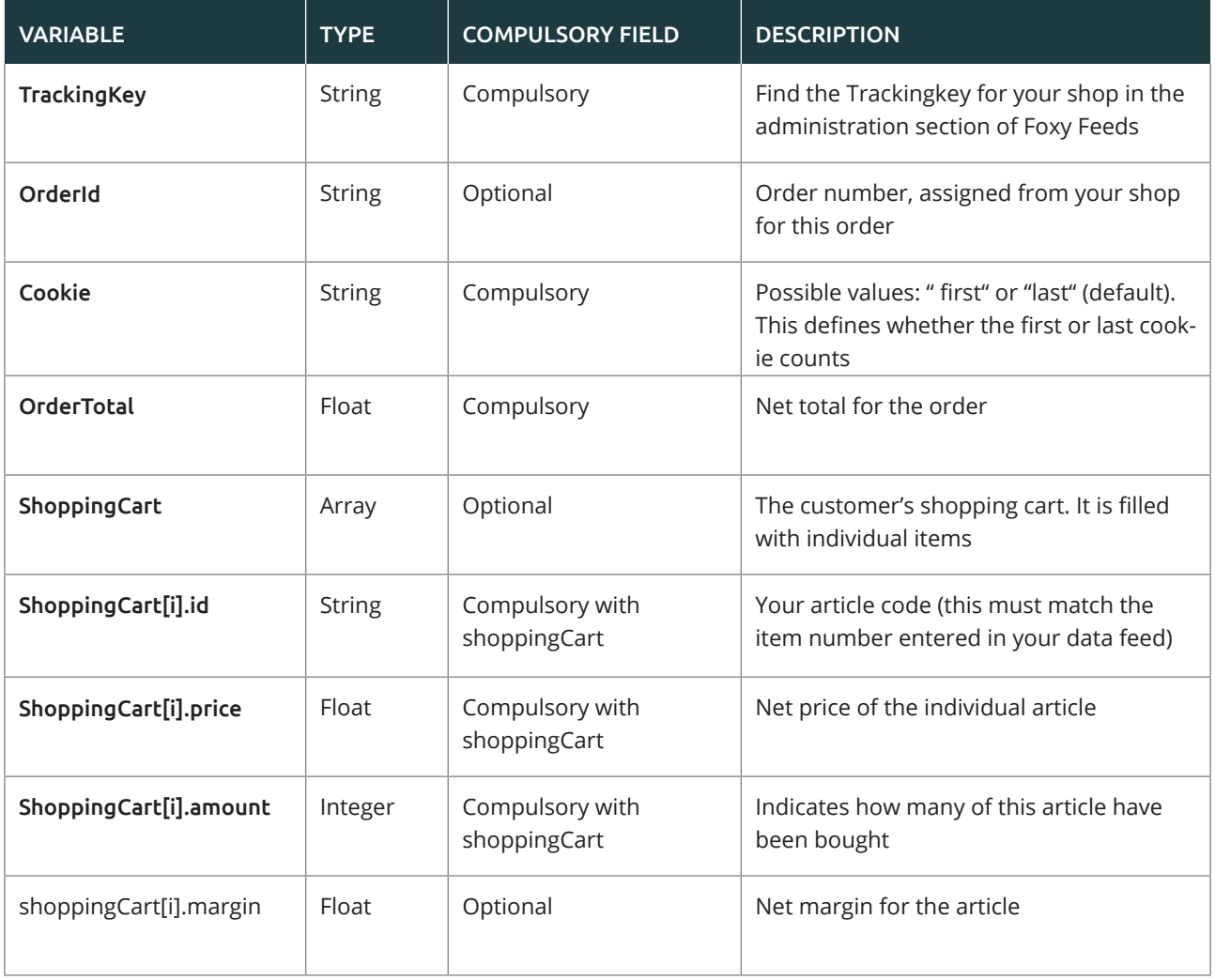